## **Praktikum 4. Mai 2011**

[Jörn Loviscach](mailto:jl@j3L7h.de)

Versionsstand: 10. Mai 2011, 00:12

This work is licensed under the Creative Commons Attribution-NonCommercial-ShareAlike 3.0 Germany License. To view a copy of this<br>license, visit<http://creativecommons.org/licenses/by-nc-sa/3.0/de/> or send a letter to Crea

In diesem Praktikum soll ein Programm entwickelt werden, das mehrere Filter auf eine angegebene Bilddatei anwendet.

Beschreibung der grafischen Oberfläche: In einer ListBox sind alle verfügbaren Filter aufgelistet *<sup>c</sup>*<sup>1</sup> . Die Filter, die angewendet werden sollen, kann man anwählen, auch mehrere gleichzeitig: SelectionMode="Multiple". Ein Button benutzt einen Microsoft.Win32.OpenFileDialog, um eine Bilddatei zu laden und das Ergebnis in einem Rechteck vom Typ Image anzuzeigen. Stellen Sie dieses auf Stretch="Uniform", damit das Bild unverzerrt, aber möglichst formatfüllend erscheint.

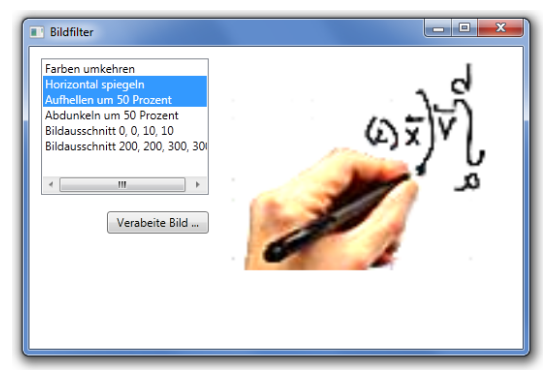

Erzeugen Sie ein neues Projekt (C#, WPF) und fügen Sie die für dieses Praktikum vorgefertige Klasse Info2Praktikum.Bitmap hinzu. Mit den öffentlichen Methoden dieser Klasse können Sie Bilddateien laden, leere Bilder erzeugen und Farbwerte einzelner Pixel auslesen und setzen.

Die wesentliche Aufgabe dieses Praktikums besteht darin, mehrere Filter zu entwickeln. Alle Filter sollen eine gemeinsame Mutterklasse Filter haben. Diese Mutterklasse hat eine öffentliche virtuelle Methode Execute, die eine Bitmap entgegennimmt und eine gefilterte Bitmap zurückliefert.

Die Kindklassen überschreiben diese virtuelle Methode, um dort ihre eigentliche Aktion durchzuführen. Außerdem überschreiben die Kindklassen die virtuelle Methode ToString, um in der ListBox mit einem verständlichen Namen und ggf. mit Daten zu den Einstellungen zu erscheinen.

*c*1*removed text by jl:* sind

Implementieren Sie folgende Kindklassen von Filter:

- Farbinvertierung: Alle Farbwerte *v* werden durch 255− *v* ersetzt.
- Horizontale Spiegelung: Das Bild wird von links nach rechts geklappt.
- Helligkeitsanpassung: Jeder Farbwert wird mit einer gegebenen Zahl multipliziert. Diese Zahl wird dem Konstruktor dieser Kindklasse übergeben.
- Bildausschnitt: Das Bild wird auf ein vorgegebenes Rechteck abgeschnitten. Lage und Größe dieses Rechtecks werden dem Konstruktor dieser Kindklasse übergeben.

Mögliche Erweiterungen: Umwandlung in Graustufen; Weichzeichnungsfilter; eine Funktion, um die Reihenfolge der Filter zu ändern.